# **May 2017** WNWeb The ESRD National Patient Registry & Quality Measure Reporting System

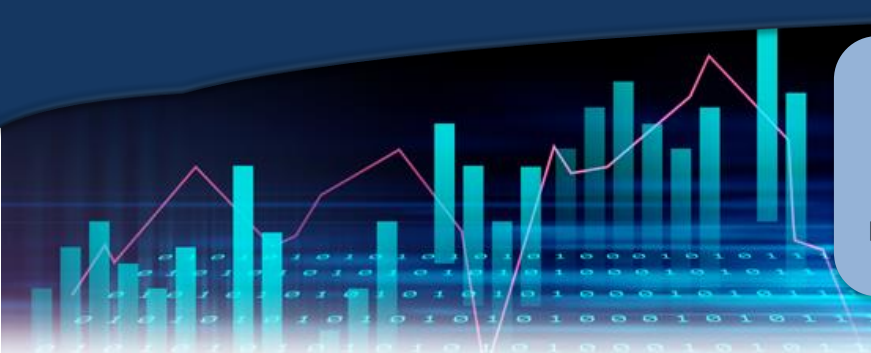

**In This Issue A Year of Data Quality P.1 Facility Dashboard for CROWNWeb P.2 Requesting Role and Scope to Access CROWNWeb P.2** 

#### **Web Resources**

### **[CROWNWeb](http://help.mycrownweb.org/)  [Help Me Form](http://help.mycrownweb.org/)**

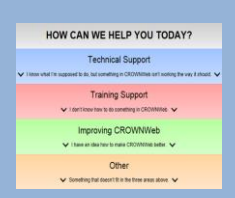

## **[MyCROWNWeb](http://www.mycrownweb.org/)  [Website](http://www.mycrownweb.org/)**

**[CROWNWeb](http://mycrownweb.org/wp-content/uploads/2015/crownweb_DM/index.html)  [Data](http://mycrownweb.org/wp-content/uploads/2015/crownweb_DM/index.html)  [Management](http://mycrownweb.org/wp-content/uploads/2015/crownweb_DM/index.html)  [Guidelines](http://mycrownweb.org/wp-content/uploads/2015/crownweb_DM/index.html)**

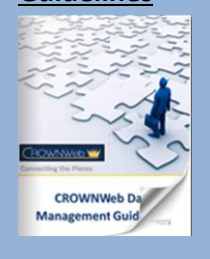

**[CROWNWeb](http://mycrownweb.org/education/)  [Education](http://mycrownweb.org/education/)**

**[CMS Conditions](http://www.cms.gov/CFCsAndCoPs/downloads/ESRDfinalrule0415.pdf)  [for Coverage for](http://www.cms.gov/CFCsAndCoPs/downloads/ESRDfinalrule0415.pdf)  [ESRD Facilities](http://www.cms.gov/CFCsAndCoPs/downloads/ESRDfinalrule0415.pdf)**

## **A Year of Data Quality**

*By: Janis Grady, CMS Program Lead for CROWNWeb Outreach, Communications, and Training (OCT), Division of Quality Measures, Center for Clinical Standards and Quality (CCSQ)*

Over the past year, the Centers for Medicare and Medicaid Services (CMS) monitored the CROWNWeb Data Quality Goals established in March of 2016. The Data Quality Goals focused on decreasing the number of outstanding CMS-2728 forms, and improving the percentage of items entered, or tasks performed, in CROWNWeb in a timely manner. The goals were set and based upon data governance defined in the CROWNWeb Data Management Guidelines. With the passage of a year since the goals were established, CMS wishes to report on the progress

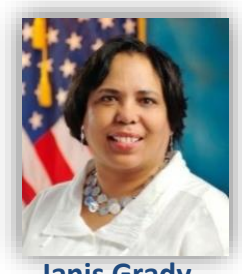

**Janis Grady**

made toward goal achievement. The chart below shows the 2016 baseline percentage rates for each measure, and the improvements made a year later. **CMS is pleased to note that the percentage rates for all categories have improved**.

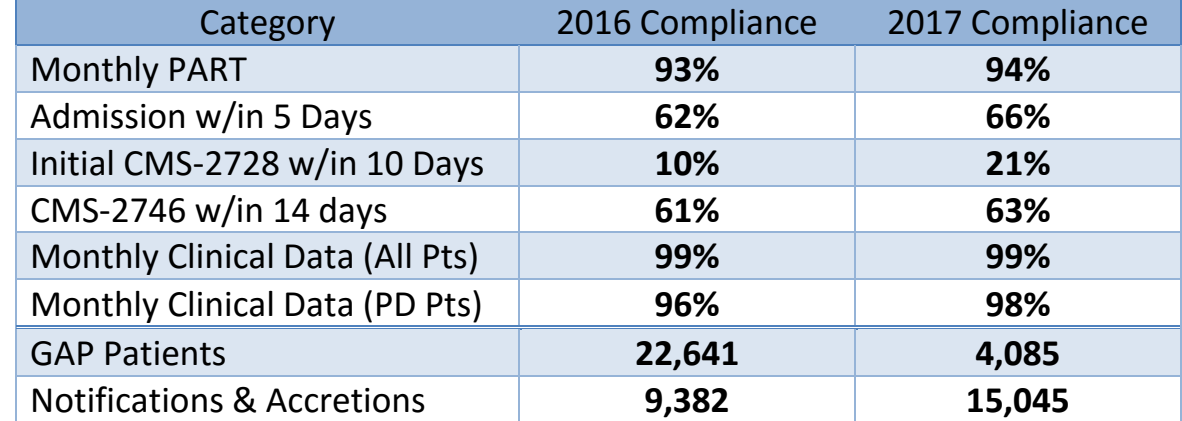

The GAP patient values are counts in CROWNWeb as of the baseline date and reflects a substantial decrease in the number of patients in GAP status (patients not being assigned to a facility). However, a significant rise in the number of Notification & Accretion alerts exist in CROWNWeb. CMS appreciates the CROWN Data Discrepancy Support (CDDS) Contractor for developing the CROWNWeb queries which captured monthly data compliance for each of the above goals. Continued on the next page…

#### **Continued… A Year of Data Quality**

As CMS and the ESRD community continue "*Connecting the Pieces*" to ensure the most accurate and timely patient, clinical, and administrative data is submitted to CROWNWeb, we look forward to announcing new Data Quality Goals for the 2017-2018 year.

### **Facility Dashboard for CROWNWeb**

The new CROWNWeb Facility Dashboard is set to be released in June 2017. The Dashboard will provide each dialysis facility current volume information on new, upcoming, and past due items in CROWNWeb. The Facility Dashboard will provide direct hyperlinks to CMS 2728/2746 forms, PART, System Discharges, Notifications & Accretions, as well as the Pain Assessment and Depression Screenings. The hyperlinks will allow users to see each specific item without the necessity of running reports. Once the information is selected via hyperlink, users will have the ability to complete the required task. Once a task is completed it will then drop off the selected item list and the Dashboard total will decrease.

**Upcoming Event:**

**CROWNWeb Town Hall**

**May 25, 2017**

#### **2pm-3pm EDT**

# to create a 30-minute FOCUSed webinar in order to give CROWNWeb users the opportunity to see how the Facility Dashboard will function. All interested in attending the Facility Dashboard FOCUSed webinar may sign up at [www.MyCROWNWeb.org](http://www.mycrownweb.org/) via the training calendar on the Education page. The first of three webinars will be held on May 31 at 2:00 p.m. EDT.

The CROWNWeb Outreach, Communication and Training (OCT) team is working with CMS

#### **Requesting Role and Scope to Access CROWNWeb**

When registering for CROWNWeb, users are required to request role and scope for a specific facility in the QualityNet Authorization and Role Management (QARM) system. The role is the type of work being completed; facility editors can add or edit information. The scope pertains to the facility the user is working with at the time. Users may have roles and scopes to multiple facilities at any time, if authorized. Once a QARM facility account is created, a role and scope can be requested for another facility to be approved by their Security Official. Below are step by step instructions for completing this task when a change is needed.

- 1. **After logging in to QARM , select the User Profile drop down menu in the top right side and select My Account**
- 2. **You are now on the My Task page and given the option to view requests, view access or request access**
- 3. **Select Request Access and then complete the form with the appropriate facility information.**
- 4. **Inform your Security Official that you have made a request and ask them to approve.**

Once the Security Official approves your request for scope, access to CROWNWeb will be possible. When access is no longer needed to a specific facility, a user may ask the Security Official to remove access.